## **Kommandozeilen-Argumente der Präsentation**

Das Präsentationsprogramm versteht eine Reihe von Aufruf-Argumenten. Das häufigste Argument ist, ohne dass man es als Benutzer wirklich bemerkt, der Name einer Archiv-Datei. Wenn man im Windows Explorer eine rdt-Datei doppelklickt, so wird das Präsentationsprogramm gestartet und der Dateiname als Argument übergeben. Die Präsentation lädt dann zunächst das zuletzt verwendete Projekt (siehe dazu auch Seite 3) und dann die Archiv-Datei.

Wird auf eine Projekt-Basisdatei (.bse) doppelgeklickt, so wird dieser Dateiname als Argument an das Präsentationsprogramm übergeben, was zum Laden des entsprechenden Projekts führt. (Die Präsentation merkt sich dann dieses zuletzt geladene Projekt in der Windows Registry.)

Legt man eine Start-Verknüpfung auf das Presentation.exe an und ruft deren Eigenschaften auf, so kann man weitere Aufruf-Argumente angeben:

**-help** oder **-?** Zeigt die Liste der möglichen Argumente an.

**-writeProtected** Änderungen am Projekt werden nicht beim Beenden automatisch gespeichert.

**-blankStart** es wird nicht automatisch das zuletzt verwendete Projekt geladen, sondern immer nach einer Projekt-Basisdatei gefragt.

**-dontRememberProject** Das aktuell verwendete Projekt wird nicht als zuletzt verwendetes Projekt in der Registry gespeichert.

**-defaultProjectLocation "Verzeichnispfad"** Wenn nach einer Projekt-Basisdatei gefragt wird, beginnt die Suche bei diesem Verzeichnispfad. Weitere Informationen über den Suchpfad siehe auf der folgenden Seite.

 $\times$ Presentation.exe - Shortcut Properties Details Security Previous Versions Shortcut Compatibility  $\mathbf{F}_{\mathbf{r}}$ Presentation.exe - Shortcut **Tamet type** Target location: bir im\Presentation\bin\Presentation.exe" Target Start in: "C:\Program Files (x86)\Discom\Presentation\bin Shortcut key None Run: Normal window Comment: Open File Location Change Icon Advanced OK Cancel Annh **Brüel & Kiæ** 

**BEYOND MEASURE** 

## **Standard-Projektverzeichnis festlegen**

Von Hause aus merkt sich das Präsentationsprogramm das zuletzt verwendete Projekt in der Windows Registry unter Computer\HKEY\_CURRENT\_USER\Software\Discom\Presentation\BasisSee im Schlüssel **BasisSeePfad**. Beim Start des Präsentationsprogramms wird dieses automatisch wieder geladen (sofern nichts anderes angegeben ist; siehe vorige Seite).

Weiterhin findet man an dieser Stelle den Schlüssel **DefaultProjectLocation**. Falls das unter **BasisSeePfad** angegebene Projekt nicht gefunden wird (oder es noch gar kein zuletzt verwendetes Projekt gibt), dann fragt das Präsentationsprogramm beim Starten automatisch nach einer Projekt-Basisdatei und wählt als Start-Verzeichnis für die Dateisuche das als **DefaultProjectLocation** angegebene Verzeichnis. Der Vorgabewert für dieses Verzeichnis ist C:\Discom\Analysis\Presentations.

Durch die auf der vorigen Seite beschriebenen Kommandozeilen-Argumente kann das Verhalten weiter angepasst werden.

Wenn man eine Start-Verknüpfung auf das Presentation.exe anlegt und dieses mit dem Argument blankStart ausstattet, fragt das Präsentationsprogramm bei jedem Start nach dem gewünschten Projekt. In Kombination mit defaultProjectLocation kann man beeinflussen, in welchem Ordner mit der Suche begonnen wird. Ein möglicher Aufruf im Feld *Ziel* der Verknüpfungs-Eigenschaften (siehe die Abbildung auf der vorigen Seite) wäre z.B.:

**"C:\Program Files(x86)\Discom\Presentation\bin\Presentation.exe"** 

**–blankStart –writeProtected –defaultProjectLocation "D:\Discom\Meine Projekte"**

*(Der Zeilenumbruch wurde hier nur der Lesbarkeit wegen eingefügt)*

Beachten Sie die Verwendung von Anführungszeichen innerhalb der Kommandozeile.

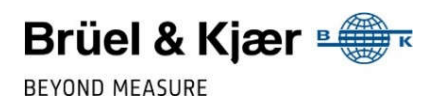

## Koexistenz von aktueller und "XP"-Präsentation

Da das aktuelle Präsentationsprogramm nicht in der Lage ist, alle Daten einzulesen, die von Rotas-Dpm42-Systemen erzeugt wurden, kann es notwendig werden, auf einem Rechner parallel das aktuelle Präsentationsprogramm und die alte "XP-Version" zu installieren.

Andererseits kann die "XP-Version" die Layout-Dateien der aktuellen Version nicht einlesen. Deshalb benötigt man i.A. separate Präsentationsprojekte für die beiden Programme.

Normalerweise öffnet jede Version des Präsentationsprogramms beim Start automatisch das zuletzt verwendete Projekt – unabhängig davon, ob es sich um das Projekt der anderen Version handelt oder nicht. (Dadurch ist ein einfaches Upgrade von der "XP-Version" auf die aktuelle Version möglich, jedoch kein Downgrade.)

Um für eine Installation dafür zu sorgen, dass beide Versionen unabhängig voneinander ihr zuletzt verwendetes Projekt speichern und verwenden, trägt man einen bestimmten Schlüssel in die Windows Registry ein. Dafür gibt es im Installationsverzeichnis der aktuellen Präsentation im Unterverzeichnis registry eine Datei PresentationRegisterAltBasisPfad.reg.

Führen Sie diese durch Doppelklick (mit Administratorenrechten) aus, um das beschriebene Verhalten zu aktivieren. Es gibt auch eine entsprechende CleanAtBasisPfad-Datei, um zum Standardverhalten zurückzukehren.

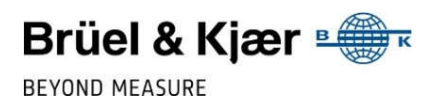